# StarTechcom Hard-to-find made easu\*

# 2S1P PCI Serial Parallel Combo Card with 16C550 UART

# Product Diagram (PCI2S1P2)

**Front View** 

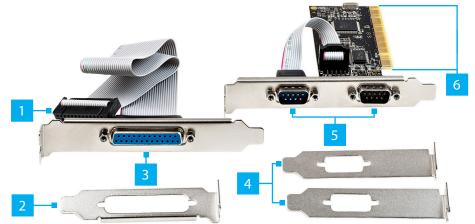

| Port |                                   | Function                                                                                  |  |  |
|------|-----------------------------------|-------------------------------------------------------------------------------------------|--|--|
| 1    | Parallel Connector                | Connect to the Parallel Pins on the PCI Card                                              |  |  |
| 2    | Low-Profile Bracket<br>(Parallel) | See Installing the Low-Profile Bracket(s)                                                 |  |  |
| 3    | Parallel Port                     | <ul> <li>Connect a Parallel Peripheral Device</li> <li>DB-25 Parallel (Female)</li> </ul> |  |  |
| 4    | Low-Profile Brackets<br>(Serial)  | <ul> <li>See <u>Installing the Low-Profile Bracket(s)</u></li> </ul>                      |  |  |
| 5    | Serial Ports                      | <ul> <li>Connect Serial Peripheral Devices</li> <li>DB-9 Parallel (Male)</li> </ul>       |  |  |
| 6    | PCI Connector                     | <ul> <li>Connect the PCI Card to the PCI Slot in the<br/>Computer</li> </ul>              |  |  |

## **Package Contents**

- PCI Serial Parallel Combo Card x 1
- Full-Profile Bracket (Installed) x 1
- Low-Profile Brackets (for Serial Ports) x 2
- Low-Profile Bracket (for Parallel Port) x 1
- Quick-Start Guide x 1

## Requirements

For the latest requirements, please visit: <u>www.startech.com/PCI2S1P2</u>.

- Computer with an available PCI slot (x4/8/16)
- Needle-nose Pliers or 3/16 Nut Driver

## **Hardware Installation**

Warning: PCI Cards can be damaged by static electricity. Make sure that the Installer is properly grounded before they open the Computer Case or touch the PCI Card. The Installer should wear an Anti-Static Strap when installing any computer component. If an Anti-Static Strap is not available, discharge any built-up static electricity by touching a large Grounded Metal Surface for several seconds. Only handle the PCI Card by its edges and do not touch the gold connectors.

### Installing the Low-Profile Bracket(s)

By default the **Full-Profile Bracket** is attached to the **Serial/Parallel Port(s)**. Depending on the system configuration it may be necessary to remove the **Full-Profile Bracket(s)** to replace with the **Low-Profile Bracket(s)** (included).

- 1. Remove the **Hexagonal Standoffs** from both sides of each **Port**, using a **3/16 Nut Driver** or a pair of **Needle-nose Pliers**.
- 2. Remove the Full-Profile Bracket(s) and replace with the Low-Profile Bracket(s).
- Install the Hexagonal Standoffs removed in step 1. Thread the Hexagonal Standoffs onto each Threaded Post and tighten, using a 3/16 Nut Driver or a pair of Needle-nose Pliers.

### Installing the Card

- 1. Turn off the **Computer** and any **Peripheral Devices** that are connected (e.g. printers, external hard drives, etc.).
- 2. Unplug the **Power Cable** from the rear of the **Computer** and disconnect any **Peripheral Devices** that are connected.
- 3. Remove the **Cover** from the **Computer Case**.

*Note:* Consult the documentation that came with the *Computer* for details about how to do this safely.

4. Locate an open **PCI Slot** and remove the corresponding **Metal Cover Plate** from the rear of the **Computer Case**. In most instances, the **Metal Cover Plate** is attached to the rear of the **Computer Case** with a single **Screw**. Save this **Screw** for the next step.

- 5. Gently insert the PCI Card into the open PCI Slot and fasten the Bracket to the rear of the **Computer Case**, using the **Screw** from step 4.
- 6. Locate a second open PCI Slot and remove the corresponding Metal Cover Plate from the rear of the **Computer Case**. In most instances, the **Metal Cover Plate** is attached to the rear of the **Computer Case** with a single **Screw**. Save this **Screw** for the next step.
- 7. Fasten the Bracket (Parallel) to the rear of the Computer Case, using the Screw from step 6.
- 8. Place the **Cover** back onto the **Computer Case**.
- 9. Reconnect all of the **Peripheral Devices** that were disconnected in step 2.
- 10. Connect a Serial Device to the Serial Port on the PCI Card.
- 11. Connect a SPP/EPP/ECP Peripheral Device to the Parallel Port on the PCI Card.
- 12. Reconnect the **Power Cable** to the rear of the **Computer**.

## **Software Installation**

### **Driver Installation**

You can download the latest **Drivers** from the StarTech.com website: www.startech.com/PCI2S1P2.

Navigate to the Drivers/Downloads tab to locate the Drivers. Follow the instructions included with the Driver Files.

#### FCC Compliance Statement

This equipment has been tested and found to comply with the limits for a Class B digital device, pursuant to part 15 of the FCC Rules. These limits are designed to provide reasonable protection against harmful interference in a residential installation. This equipment generates, uses and can radiate radio frequency energy and, if not installed and used in accordance with the instructions, may cause harmful interference to radio communications. However, there is no guarantee that interference will not occur in a particular installation. If this equipment does cause harmful interference to radio or television reception, which can be determined by turning the equipment off and on, the user is encouraged to try to correct the interference by one or more of the following measures:

- · Connect the equipment into an outlet on a circuit different from that to which the receiver is connected.
- Consult the dealer or an experienced radio/TV technician for help
- This device complies with part 15 of the FCC Rules. Operation is subject to the following two conditions:

(1) This device may not cause harmful interference, and (2) this device must accept any interference received, including interference that may cause undesired operation. Changes or modifications not expressly approved by StarTech.com could void the user's authority to operate the equipment.

#### Industry Canada Statement

This Class B digital apparatus complies with Canadian ICES-003.

Cet appareil numérique de la classe [B] est conforme à la norme NMB-003 du Canada.

CAN ICES-3 (B)/NMB-3(B)

This device complies with Industry Canada licence-exempt RSS standard(s). Operation is subject to the following two conditions: (1) This device may not cause interference, and (2) This device must accept any interference, including interference that may cause undesired operation of the device.

Le présent appareil est conforme aux CNR d'Industrie Canada applicables aux appareils radio exempts de licence. L'exploitation est autorisée aux deux conditions suivantes:

(1) l'appareil ne doit pas produire de brouillage, et (2) l'utilisateur de l'appareil doit accepter tout brouillage radioélectrique subi, même si le brouillage est susceptible d'en compromettre le fonctionnement.

#### Use of Trademarks, Registered Trademarks, and other Protected Names and Symbols

This manual may make reference to trademarks, registered trademarks, and other protected names and/or symbols of thirdparty companies not related in any way to StarTech.com. Where they occur these references are for illustrative purposes only and do not represent an endorsement of a product or service by StarTech.com, or an endorsement of the product(s) to which this manual applies by the third-party company in question. StarTech.com hereby acknowledges that all trademarks, registered trademarks, service marks, and other protected names and/or symbols contained in this manual and related documents are the property of their respective holders.

#### Warranty Information

This product is backed by a lifetime warranty. For further information on product warranty terms and conditions, please refer to www.startech.com/warranty.

#### Limitation of Liability

In no event shall the liability of StarTech.com Ltd. and StarTech.com USA LLP (or their officers, directors, employees or agents) for any damages (whether direct or indirect, special, punitive, incidental, consequential, or otherwise), loss of profits, loss of business, or any pecuniary loss, arising out of or related to the use of the product exceed the actual price paid for the product. Some states do not allow the exclusion or limitation of incidental or consequential damages. If such laws apply, the limitations or exclusions contained in this statement may not apply to you.

#### **Safety Measures**

· If product has an exposed circuit board, do not touch the product under power.

#### Mesures de sécurité

• Si l'un des circuits imprimés du produit est visible, ne pas touchez le produit lorsqu'il est sous tension.

#### 安全対策

製品に露出した状態の回路基盤が含まれる場合、電源が入っている状態で製品に触らないでください。

### Misure di sicurezza

Se il prodotto ha un circuito stampato visibile, non toccare il prodotto guando è acceso.

#### Säkerhetsåtgärder

Rör aldrig vid enheter med oskyddade kretskort när strömmen är påslagen.

| StarTech.com Ltd.<br>45 Artisans Crescent<br>London, Ontario<br>NSV SE9<br>Canada | StarTech.com LLP<br>4490 South Hamilton<br>Road<br>Groveport, Ohio<br>43125<br>U.S.A. | StarTech.com Ltd.<br>Unit B, Pinnacle 15<br>Gowerton Road<br>Brackmills,<br>Northampton<br>NN4 7BW<br>United Kinadom | <b>StarTech.com Ltd.</b><br>Siriusdreef 17-27<br>2132 WT Hoofddorp<br>The Netherlands | FR: startech.com/fr<br>DE: startech.com/de<br>ES: startech.com/es<br>NL: startech.com/nl<br>IT: startech.com/it<br>JP: startech.com/jp |
|-----------------------------------------------------------------------------------|---------------------------------------------------------------------------------------|----------------------------------------------------------------------------------------------------|---------------------------------------------------------------------------------------|----------------------------------------------------------------------------------------------------|
|-----------------------------------------------------------------------------------|---------------------------------------------------------------------------------------|----------------------------------------------------------------------------------------------------|---------------------------------------------------------------------------------------|----------------------------------------------------------------------------------------------------|